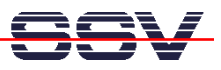

## **How to write a Measurement Telnet Server**

A measurement Telnet server allows you to access remote I/Os with a standard Telnet client program. The following samples shows a way to set the LEDs of a DNP/EVA1 or 2 evaluation board with a Telnet client program.

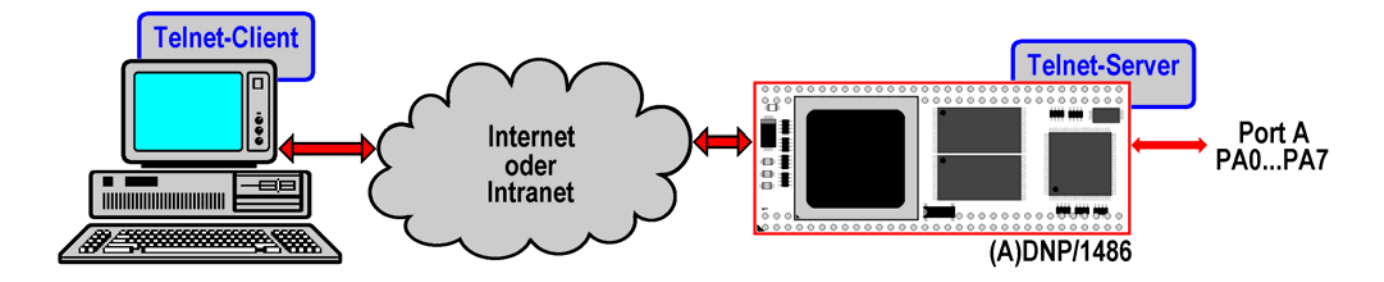

The C sample code in this document forms a measurement (MSR) Telnet server for the (A)DNP/1486. The server allows you to enter values between 0 and 255 within a Telnet client window. This value is converted to a 8-bit binary number. The measurement Telnet server writes the binary number to the (A)DNP/1486 parallel I/O port A. This port drives the DNP/EVA1 or 2 LED array.

• **1. Step:** Download the sample source code **msrtsvr2.c** from **www.dilnetpc.com** (i.e. enter the URL **www.dilnetpc.com/msrtsvr2.c** to your browser). The following listing shows this sample code. Please note: We have remove some text within some **printf**-statements for cutting the total length of some lines.

```
// msrtsvr2.c: Simple MSR Telnet server program. Use gcc for x86 … 
// Vers. 2.00 - 24.July 2002 
// k.d.walter@t-online.de
```
## **// Includes**

```
#include <stdio.h> 
#include <stdlib.h> 
#include <string.h> 
#include <fcntl.h> 
#include <unistd.h> 
#include <asm/io.h> 
#include <sys/types.h> 
#include <sys/socket.h> 
#include <netinet/in.h> 
#include <arpa/inet.h>
```
## **// Defines**

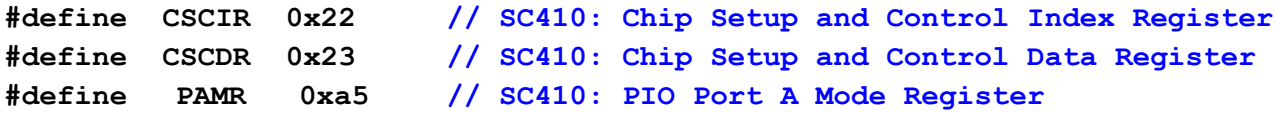

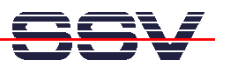

```
#define PADR 0xa9 // SC410: PIO Port A Data Register
// Functions 
int main (int argc, char* argv[]) 
{ 
    int nLen= sizeof (struct sockaddr), nRet, s1, s2, 
        noLine, link, cnt, i, err; 
    long lRet; 
    char szBuf[256], szLine[256]; 
    struct sockaddr_in saServer, saClient; 
    // Check for port argument. Print usage if no port number... 
    if (argc != 2) { 
       printf ("\n Usage.: msrtsvr2 PortNumber"); 
      printf ("\n Sample: msrtsvr2 5000<enter>\n");
       return (-1); 
    } 
    // Set SC410 for DIL/NetPC PIO port A = output 
    ioperm (CSCIR, 2, 1); 
    outb (PAMR, CSCIR); // Set index pointer to index register A5h
    outb (0xff, CSCDR); // Index register A5h= 0xff 
    outb (PADR, CSCIR); // Set index pointer to index register A9h
    outb (0x00,CSCDR); // Index register A9h= 0 (port A = 0x00)
    ioperm (CSCIR, 2, 0); 
    // Create a TCP/IP stream socket... 
    s1= socket (AF_INET, SOCK_STREAM, 0); 
    // ... and check for error... 
    if (s1 < 0) { 
       printf ("\n Can not create socket.\n"); 
       return (-1); 
    } 
    // Fill in the server internet address structure... 
   saServer.sin family= AF INET; \frac{1}{2} Address family
    saServer.sin_addr.s_addr= INADDR_ANY; // Any IP address
    saServer.sin_port= htons (atoi (argv[1])); // Portnumber 
    memset (&(saServer.sin_zero), 0x00, 8); // Zero the rest...
```
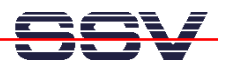

```
 // Bind IP address/portnumber to socket... 
 nRet= bind (s1, (struct sockaddr *) &saServer, 
                   sizeof (struct sockaddr)); 
 // ... and check for any errors... 
 if (nRet < 0) { 
    printf ("\n Can not bind socket to address structure.\n"); 
    close (s1); 
    return (-1); 
 } 
 // Execute a listen (queue client connect requests)... 
 nRet= listen (s1, 5); 
 // ... and check for any errors... 
 if (nRet < 0) { 
    printf ("\n Can not use listen function.\n"); 
    close (s1); 
    return (-1); 
 } 
 // Server loop. Wait for client request without end... 
 while (1) { 
    // Waiting for connect from client... 
    printf ("\n Waiting for connect..."); 
    fflush (stdout); 
   if ((s2= accept (s1, (struct socket *) <math>ksaClient, shLen) < 0)</math> printf ("\n Can not use accept function.\n"); 
       close (s1); 
       close (s2); 
       return (-1); 
    } 
   printf ("\n Connect to s\n", inet ntoa (saClient.sin addr));
    fflush (stdout); 
    // Send usage message to client... 
    sprintf (szBuf, "MSR-Telnet-Server. Vers. 1.00 for …"); 
    send (s2, szBuf, strlen (szBuf), 0); 
    sprintf (szBuf, "Enter number 0 - 255 and press enter …");
```
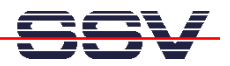

```
 send (s2, szBuf, strlen (szBuf), 0); 
       // We have a link... 
       link= 1; 
       while (link) { 
          // Get next line with number or CTRL-C... 
          noLine= 1; 
          err= 0; 
          cnt= 0; 
          sprintf (szBuf, ">"); 
          send (s2, szBuf, strlen (szBuf), 0); 
          memset (szLine, 0, sizeof (szBuf)); 
          while (noLine) { 
             // Wait for client data... 
             memset (szBuf, 0, sizeof (szBuf)); 
             nRet= recv (s2, szBuf, sizeof (szBuf), 0); 
             // Watch the link state... 
             if (nRet <= 0) { 
                link= 0; // Diconnect by client 
                noLine=0; 
 } 
             else { 
                // Remove all char´ s from szBuf... 
                i= 0; 
                while (nRet != 0 && noLine != 0 && link != 0) { 
                    // If valid char: save data... 
                    if (szBuf[i] >= 0x30 && szBuf[i] <= 0x39) { 
                       szLine[cnt]= toupper (szBuf[i]); 
                       cnt++; 
B \rightarrow B \rightarrow B
                    else { 
                       // Count invalid char´ s... 
                       if (szBuf[i] != '\r' && szBuf[i] != 0x04) 
                          err++;
```
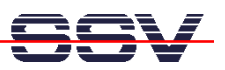

```
B \rightarrow B \rightarrow B
                    // Check for line end ('\r') or max char count... 
                   if (szBuf[i] == \sqrt{r'} || cnt > 16)
                       noLine= 0; 
                    // Check for session end (CTRL-D)... 
                    if (szBuf[i] == 0x04) { 
                       link= 0; 
                       noLine=0; 
B \rightarrow B \rightarrow B
                    // Next char... 
                    i++; 
                    nRet--; 
 } 
 } 
          } 
          // We have a new line... 
          if (link == 1) { 
             // Check for valid number (0 - 255)... 
             if (strlen (szLine) == 0 || atoi (szLine) > 255 || err != 0) 
                 sprintf (szBuf, "ERR\n\r"); 
             else { 
                 sprintf (szBuf, "OK\n\r"); 
                 // Output operation: write value to port A 
                 ioperm (CSCIR, 2, 1); 
                 outb (PADR, CSCIR); 
                 outb (atoi (szLine) & 0xff,CSCDR); 
                 ioperm (CSCIR,2,0); 
 } 
             send (s2, szBuf, strlen (szBuf), 0); 
          } 
       } 
       // Close data socket... 
       close (s2);
```
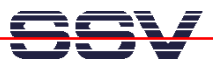

 **}** 

**}**

• **2. Step:** Build a executable form the source code. Use the gcc (GNU C Compiler) direct with a command line. Enter the following command line for building the executable

```
gcc –O –o msrtsvr2 msrtsvr2.c
```
- **3. Step:** Transfer the executable for the measurement Telnet server from your development system to the (A)DNP/1486. You can use a FTP session for this file transfer.
- **4. Step:** Run the measurement Telnet server on your (A)DNP/1486. Make sure to have superuser rights. Then enter

## **./msrtsvr2 5000**

"5000" is a TCP port number. You can use any other unused port number, but not "23". This is the standard port number for Telnet servers. Please note, that you have a other Telnet server currently running. This server is using the TCP port number 23. A good choice are port numbers over 1024.

• **5. Step:** Now you can test the measurement Telnet server. Run a new Telnet client program on your development system. Then enter

**telnet 192.168.0.126 5000** 

within a text console window. After that a Telnet client for TCP port number 5000 starts and builds a TCP connection. Within the new Telnet client window you see the sign-in message of the measurement Telnet server. Now you can enter valid numbers. Watch the LEDs of your DNP/EVA1 or 2 evaluation board.

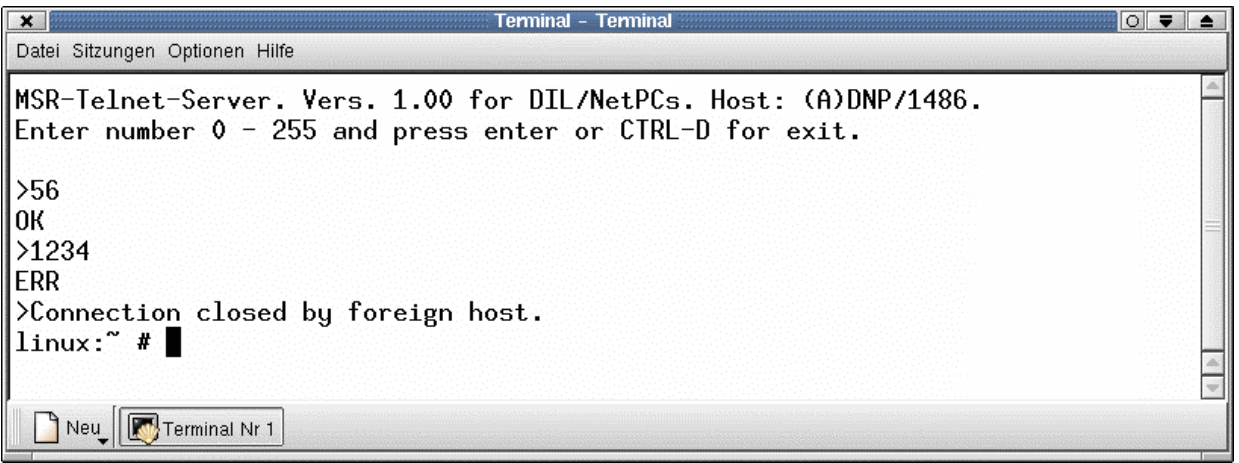

For disconnect the TCP connection between the Telnet server and the Telnet client, please use the key combination CTRL-D.